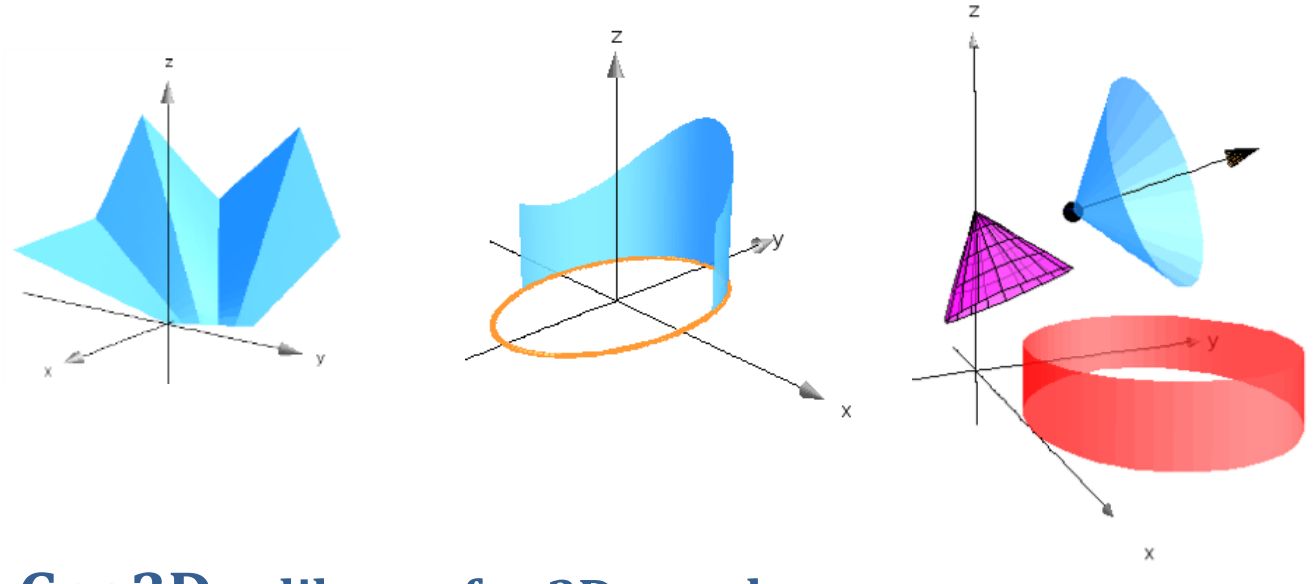

**Geo3D, a library for 3D-graphs with TI-Nspire CAS**

**Presentation, syntax and examples** 

**Geneviève Savard and Fares Fares, École de technologie supérieure, Montréal, Québec, Canada june 2014**

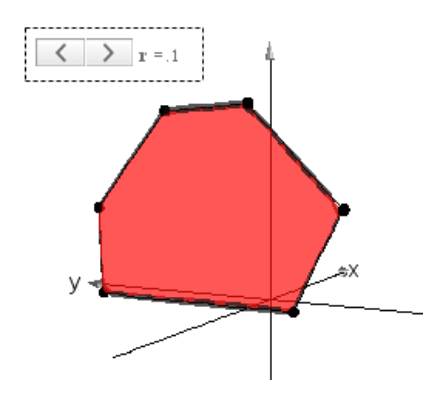

This library was developed at École de technologie supérieure for a multiple variable calculus class. Because the 3D interface of TI Nspire CAS 3.6 offers only the possibility of plotting surfaces or parametric curves (and does not include features to produce thick curves, vectors or points for examples), the library geo3d give functions that produce parametric equations of many 3D objects that we can now plot easily.

The next pages were created in a PublishView file that you can open if you have access to the software TI-Nspire. Then, you will be able to turn a graph or to add a line in a Calculus Page in order to draw a new object in a graph. You can find this file, EnglishDocGeo3D.tnsp, and other documents at

http://seg-apps.etsmtl.ca/nspire/librairies.html.

*If you are not already familiar with geo3d, we suggest you to begin with "How to use this library" at page 11.*

### **Table of contents**

- 1. Sphere, vector and disk
- 2. Circle, ribbon and thick curve
- 3. Cone and cylinder
- 4. Polygon (filled)
- 5. Polygon (empty)
- 6. Broken line
- 7. Rotation : first example
- 8. Rotation : second example and syntax
- 9. Curtain and parallelogram
- 10. Simple animation
- 11. How to use this library
- 12. Syntax of the 19 public functions

Sphere, vector and disk  $a=\{0,2,3\}$  ${0,2,3}$  $b = \{2,3,4\}$  ${2,3,4}$  ${2,1,1}$  $v = b-a$  $\{0.3 \cdot \cos(t) \cdot \sin(u), 0.3 \cdot \sin(t) \cdot \sin(u) + 2.0.3 \cdot \cos(u) + 3\}$  $g1:=geo3d\$ sphere $(a,0.3)$  $g2:=geo3d\thickvec(a,b,0.05):g3:=right(g2,3)$ Place these 6 functions into 2 parametric graphs to plot the cylinder and the cone.  $\{0.014678 \cdot \cos(t) \cdot u - 0.017977 \cdot \sin(t) \cdot u - 0.106103 \cdot u + 2.0.007339 \cdot \cos(t) \cdot u + 0.035954 \cdot \sin(t) \cdot u - 0.053052 \cdot u + 3.0036696 \cdot \cos(t) \}$  $g4:=geo3d\ddot{a}$ sk $(1.5,a,v)$  $\{0.174346 \cdot \cos(t) \cdot u - 0.213529 \cdot \sin(t) \cdot u, 0.087173 \cdot \cos(t) \cdot u + 0.427058 \cdot \sin(t) \cdot u + 2,3 - 0.435864 \cdot \cos(t) \cdot u\}$  $g5:=geo3d\$ ring $(1.2,2,\{3,2,0\},\{0,0,1\})$  $\{\cos(t)\cdot(0.254648\cdot u+1.2)+3,\sin(t)\cdot(0.254648\cdot u+1.2)+2,0\}$  $geo3d\text{putg}(1,5)$ Done 8

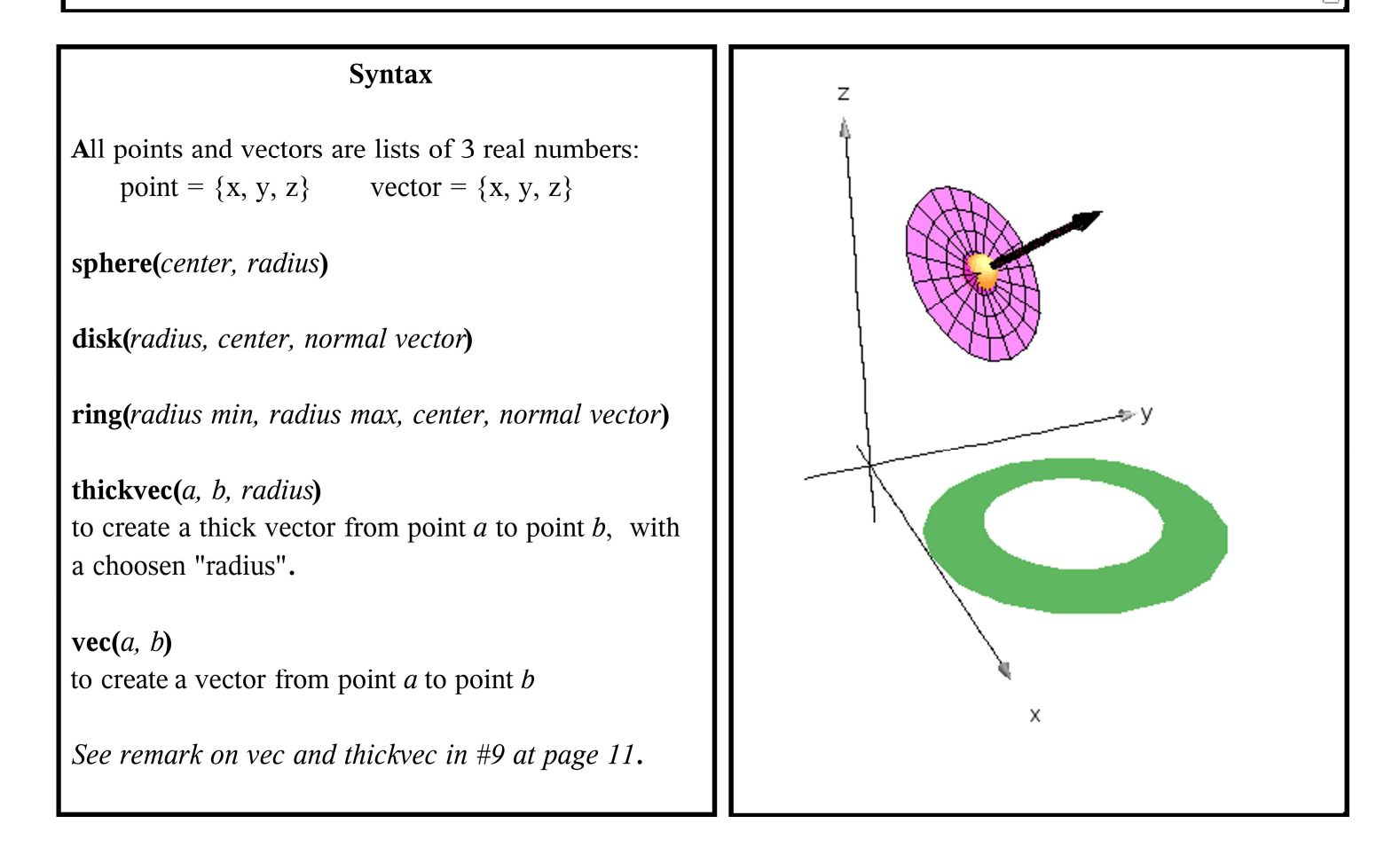

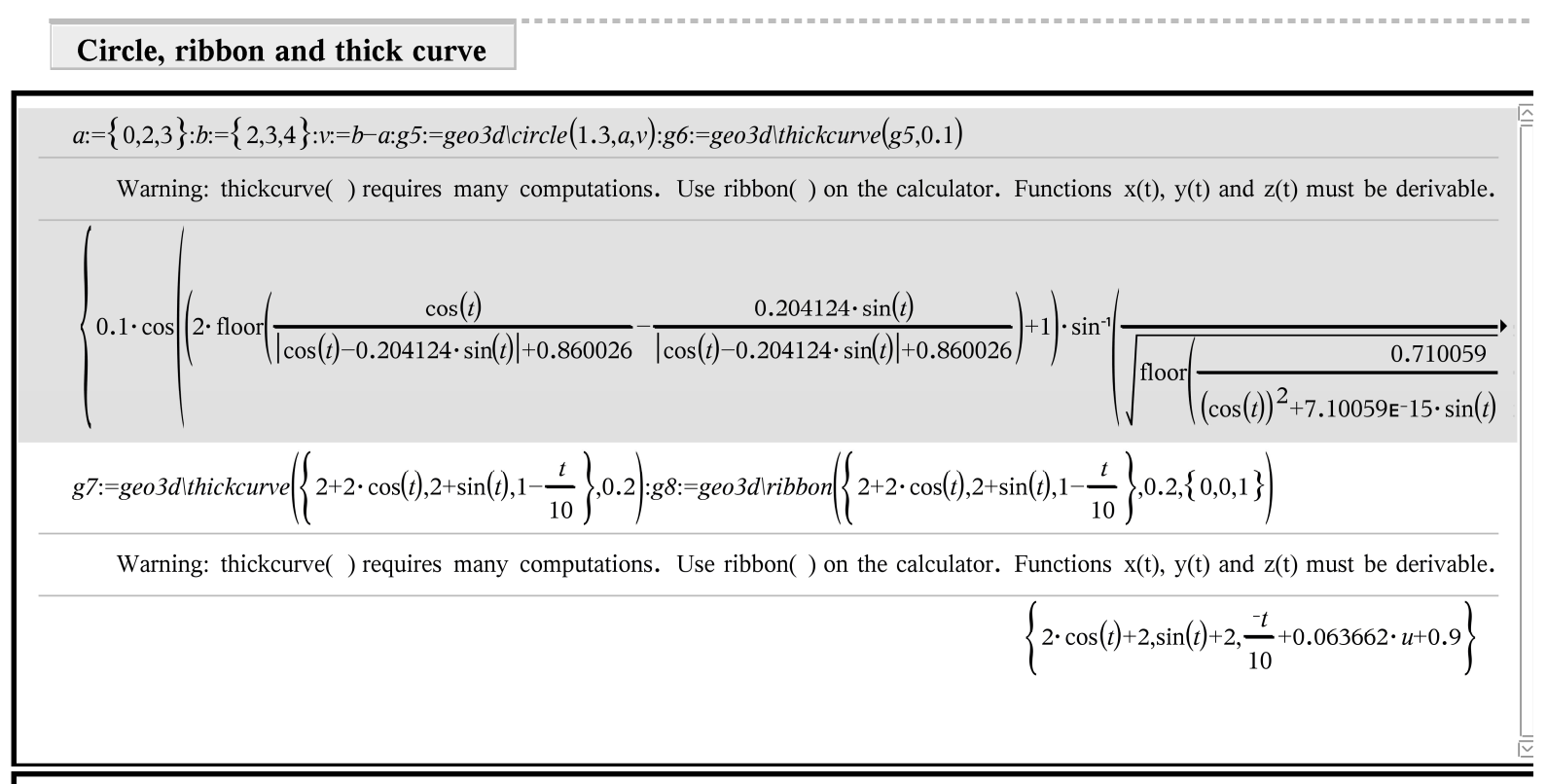

### **Syntax**

circle(radius, center, normal vector) where centre and vector are lists of 3 real numbers

**ribbon**(*curve*, *thickness*, *vector*) where *curve* is a list of 3 functions in t :  $\{x(t), y(t), z(t)\}$ to create a ribbon along the *curve*, parallel to the choosen *vector*, in order to make the curve thicker See remark on ribbons at page 5.

**thickcurve**(*curve, radius*) where *curve* is a list of 3 differentiable functions in t:  $\{x(t), y(t), z(t)\}$ to create a pipe arround the *curve* in order to make the curve thicker

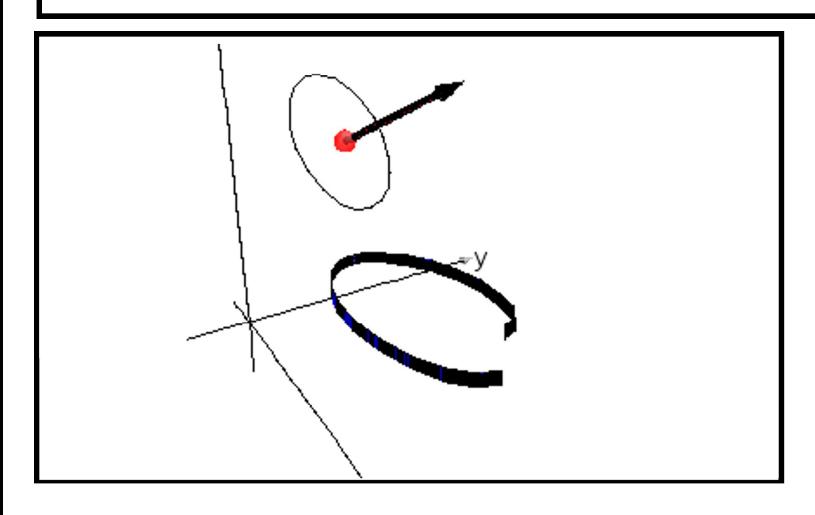

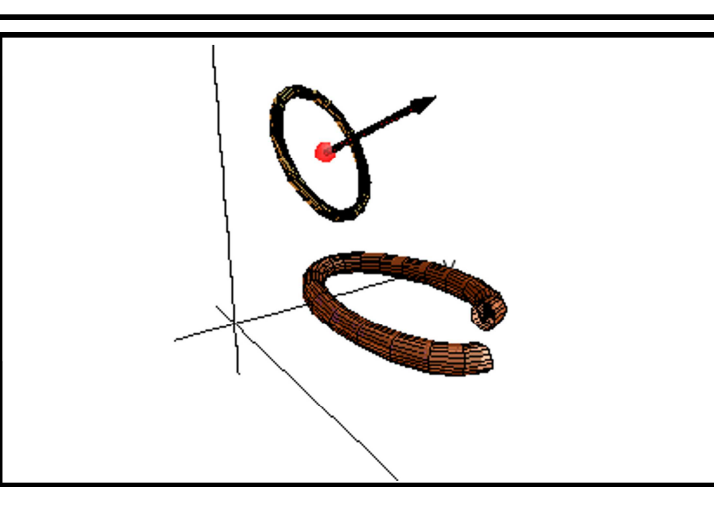

## Cone and cylinder

For this example, we have used a Note sheet instead of a Calculator sheet to define objects. Advantages:

- We can modify some item anywhere in the page and everything will be ajusted. We don't have to work in a linear way.

- We can insert text and math boxes. Inconvenience : slower.

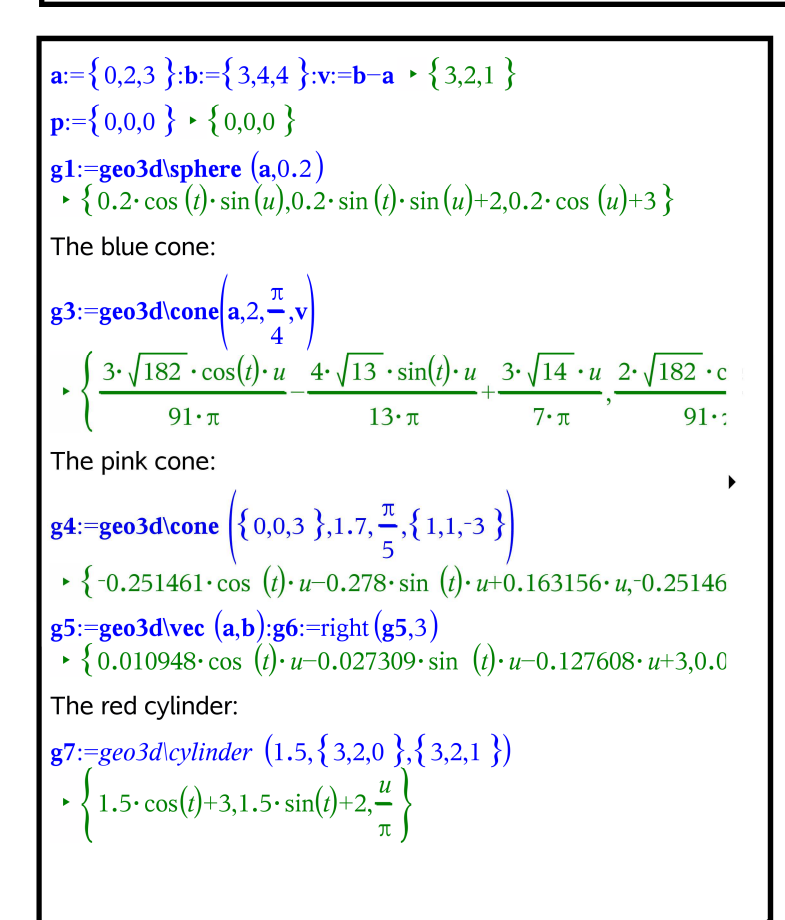

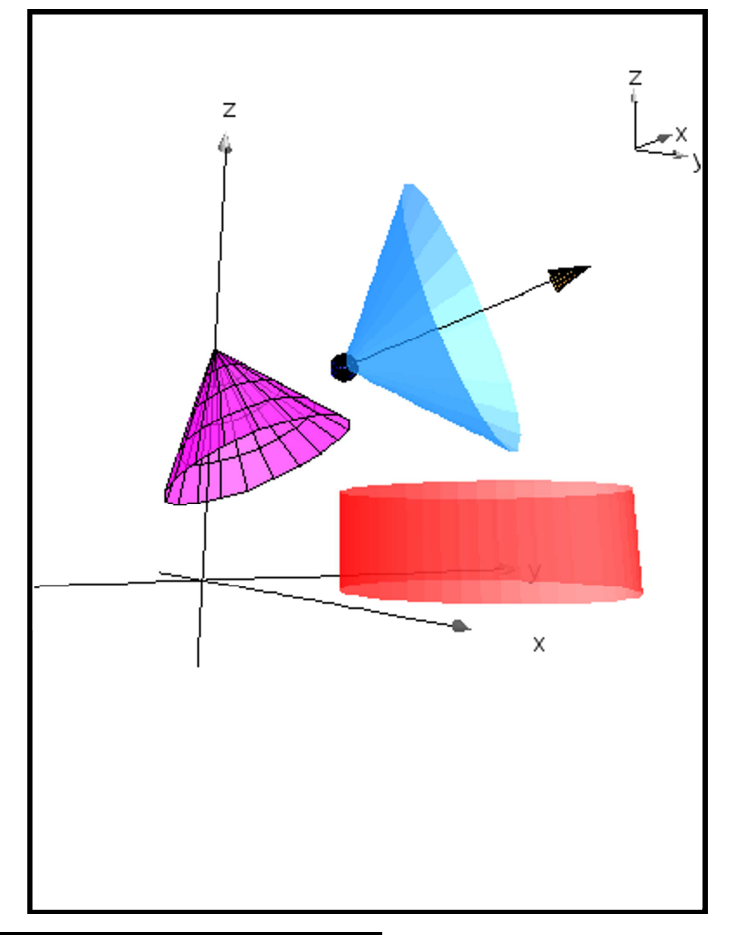

# **Syntax**

cylinder(radius, center base 1, center base 2) where *centers* are lists of 3 real numbers

**cone**(apex, height, angle, vector of axis of symetry) where *apex* and *vector* are lists of 3 real numbers

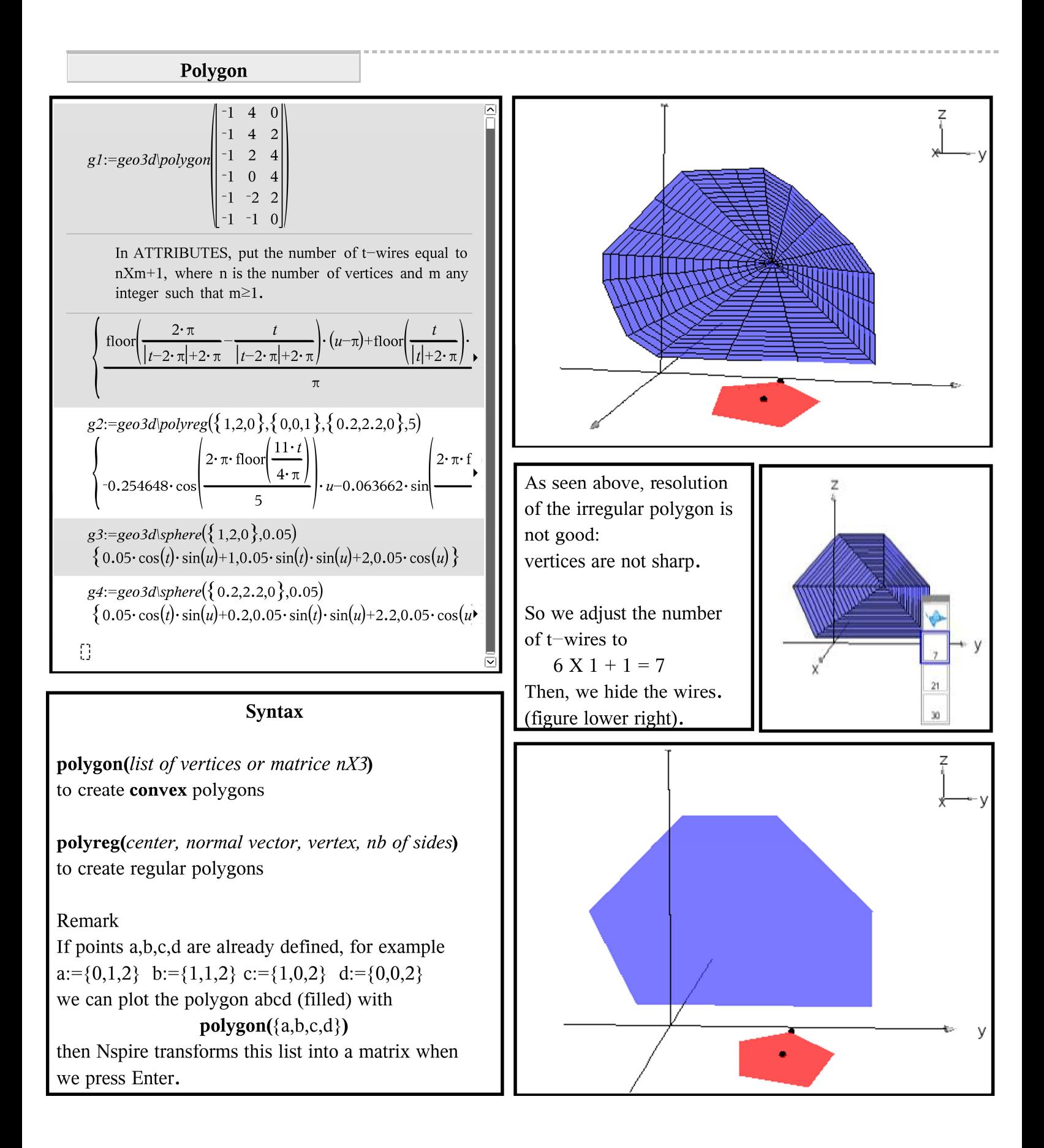

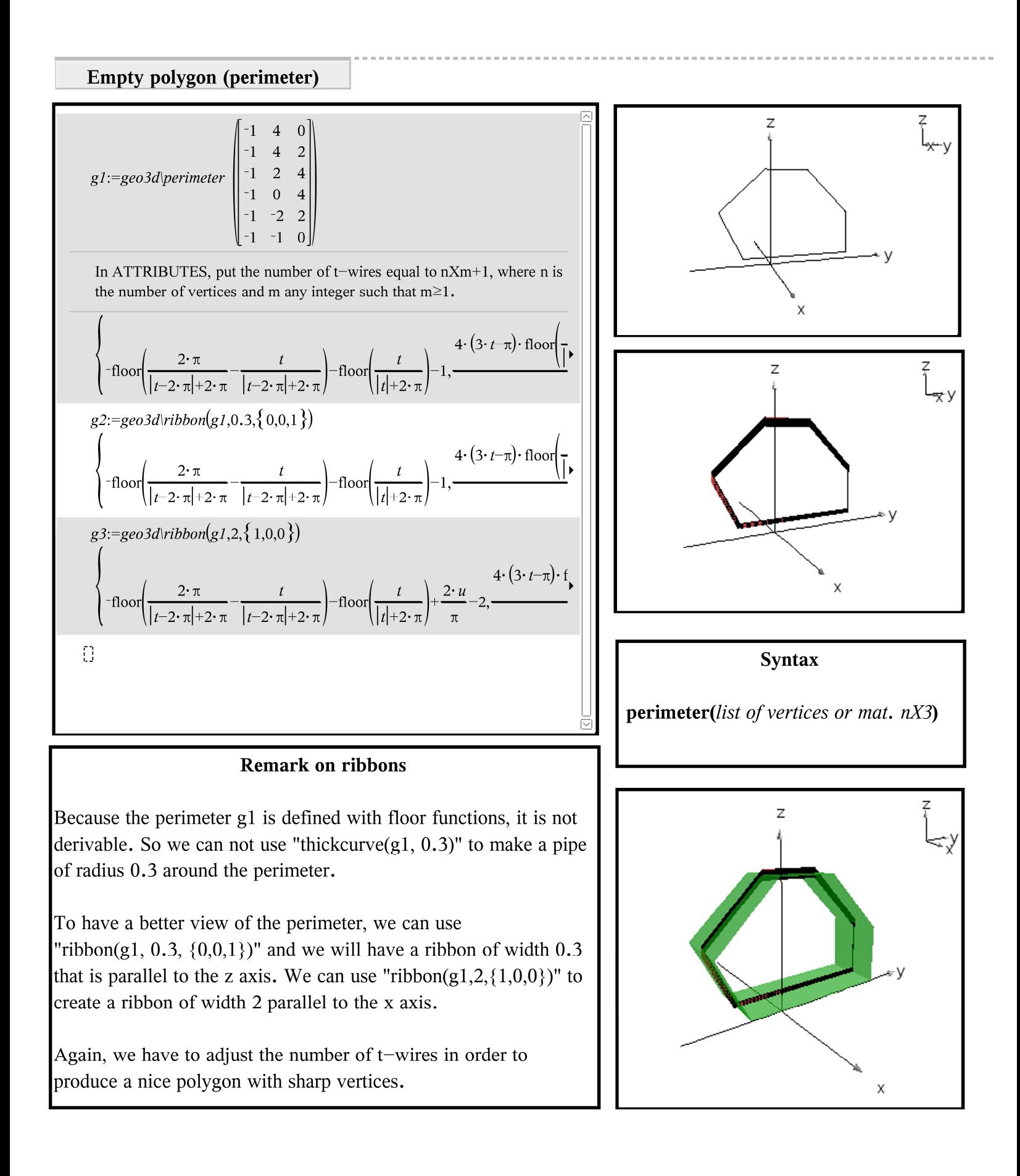

## Examples using the geo3d library, 06/06/2014

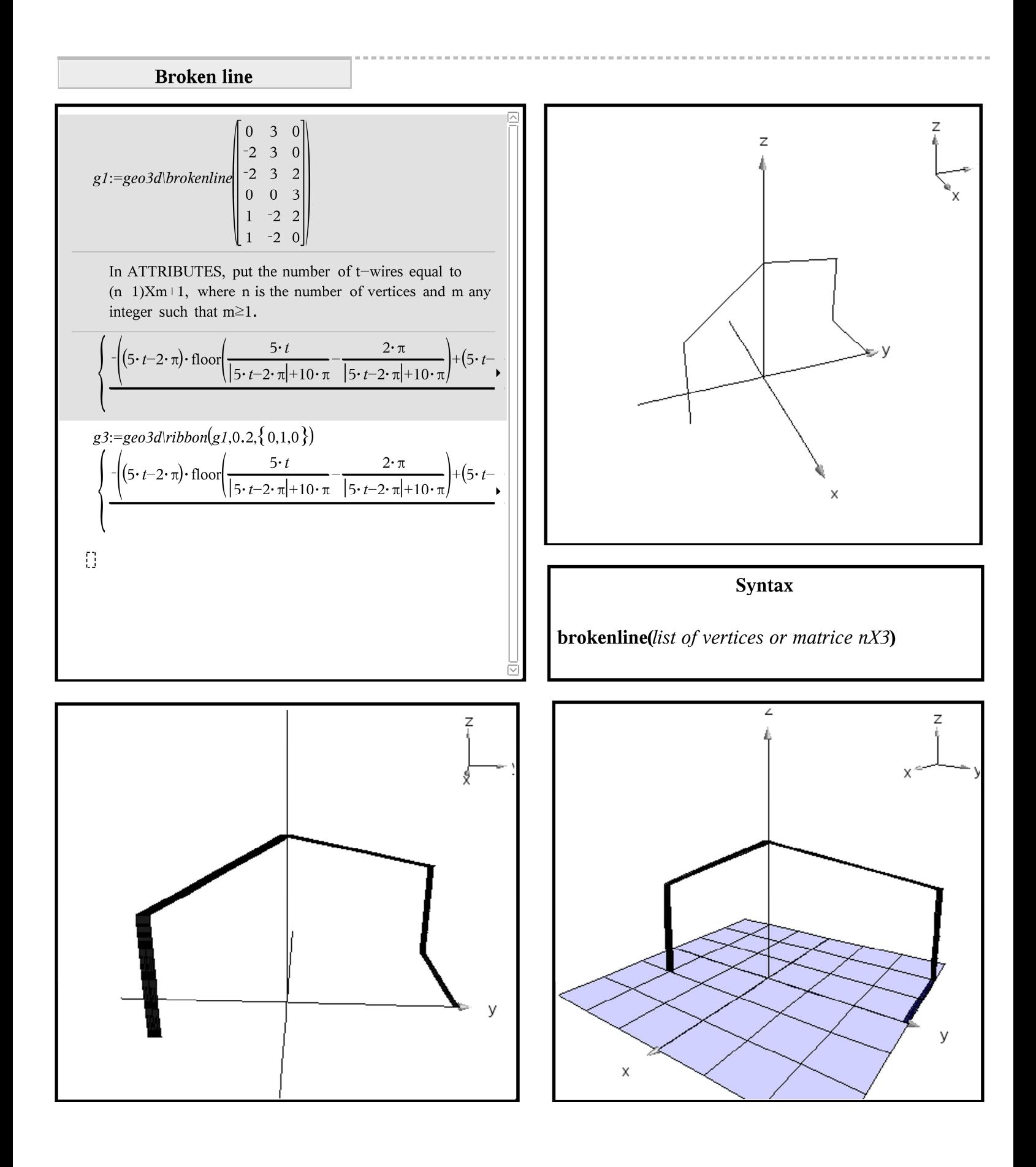

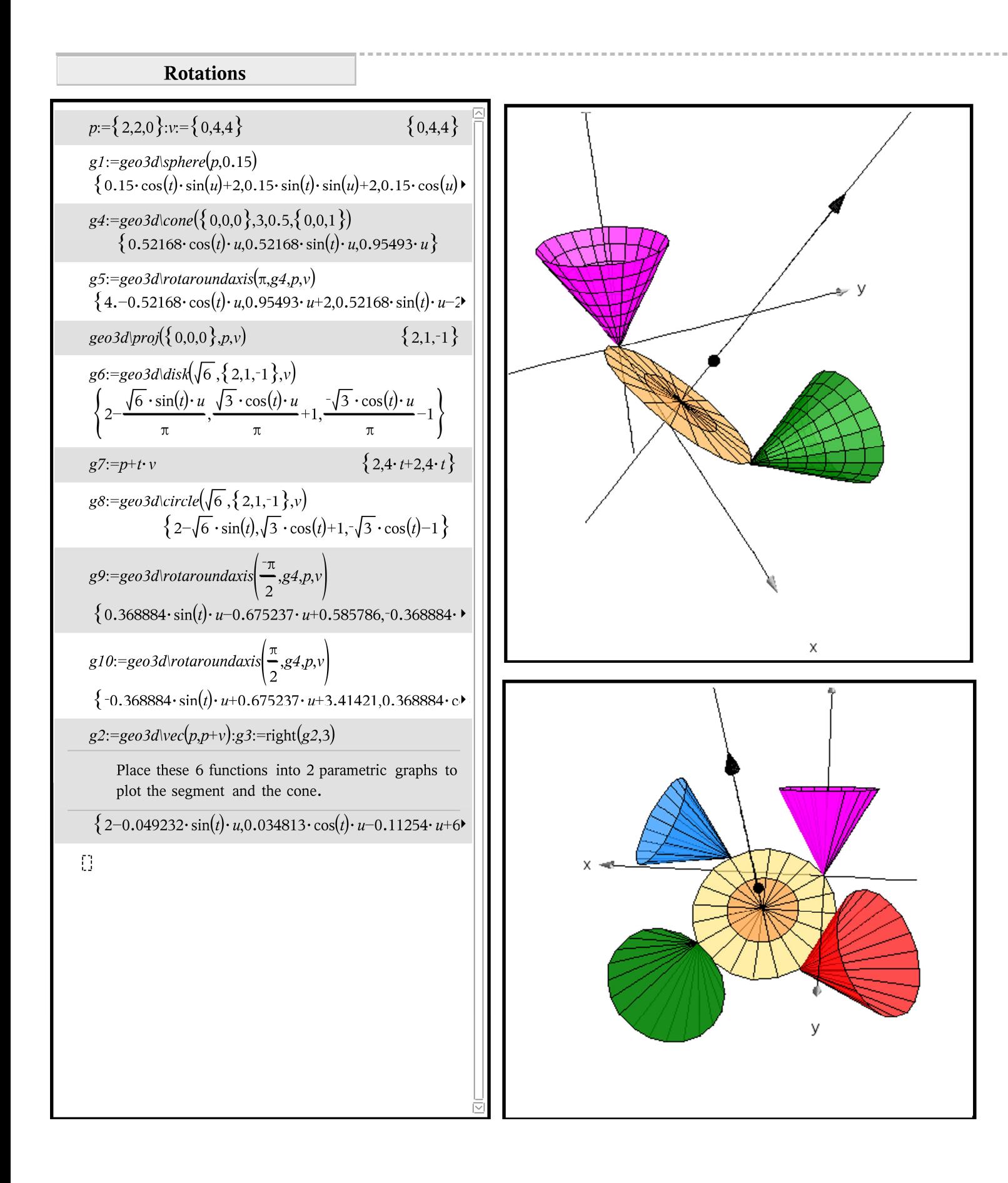

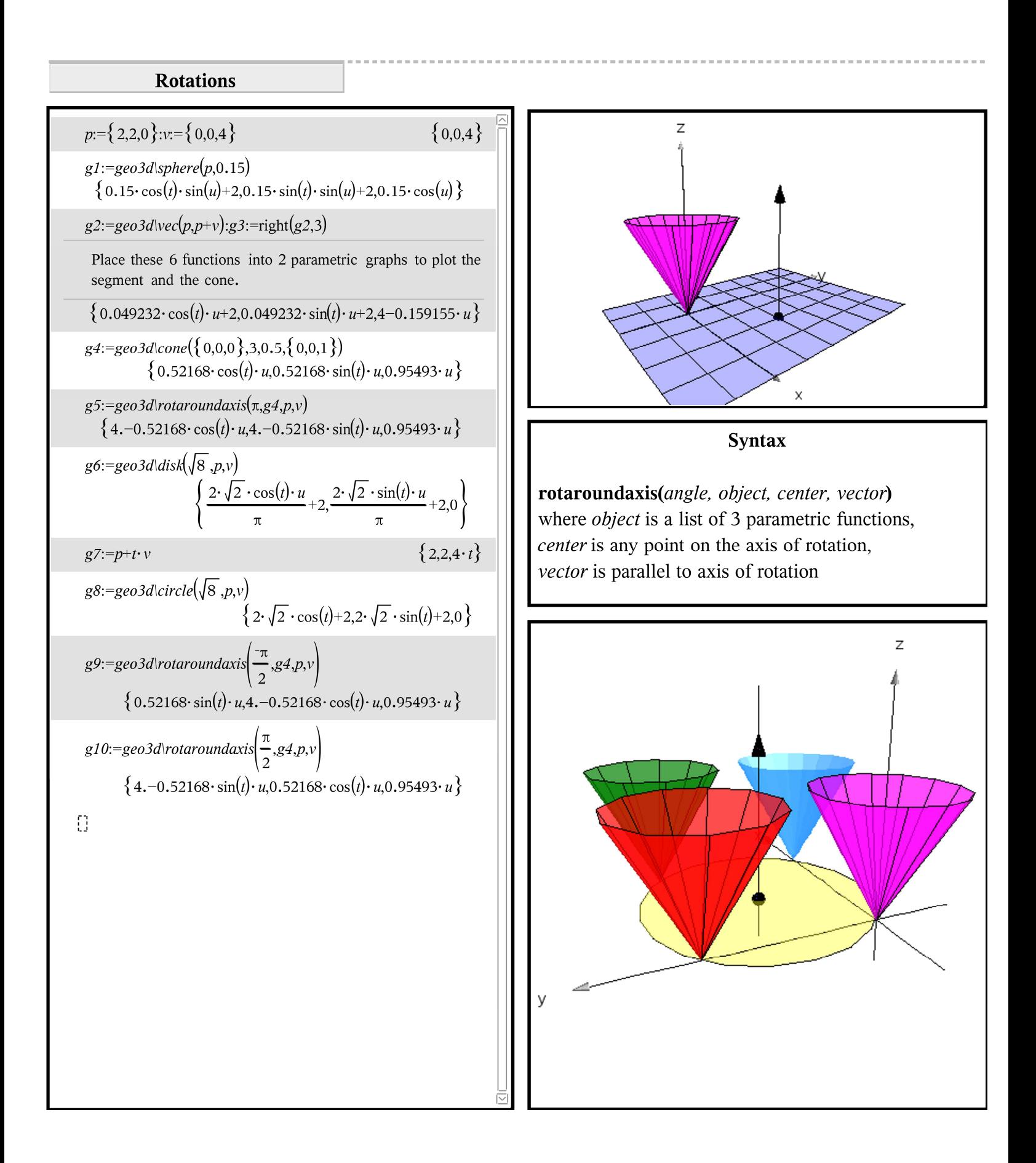

**Curtain and parallelogram** 

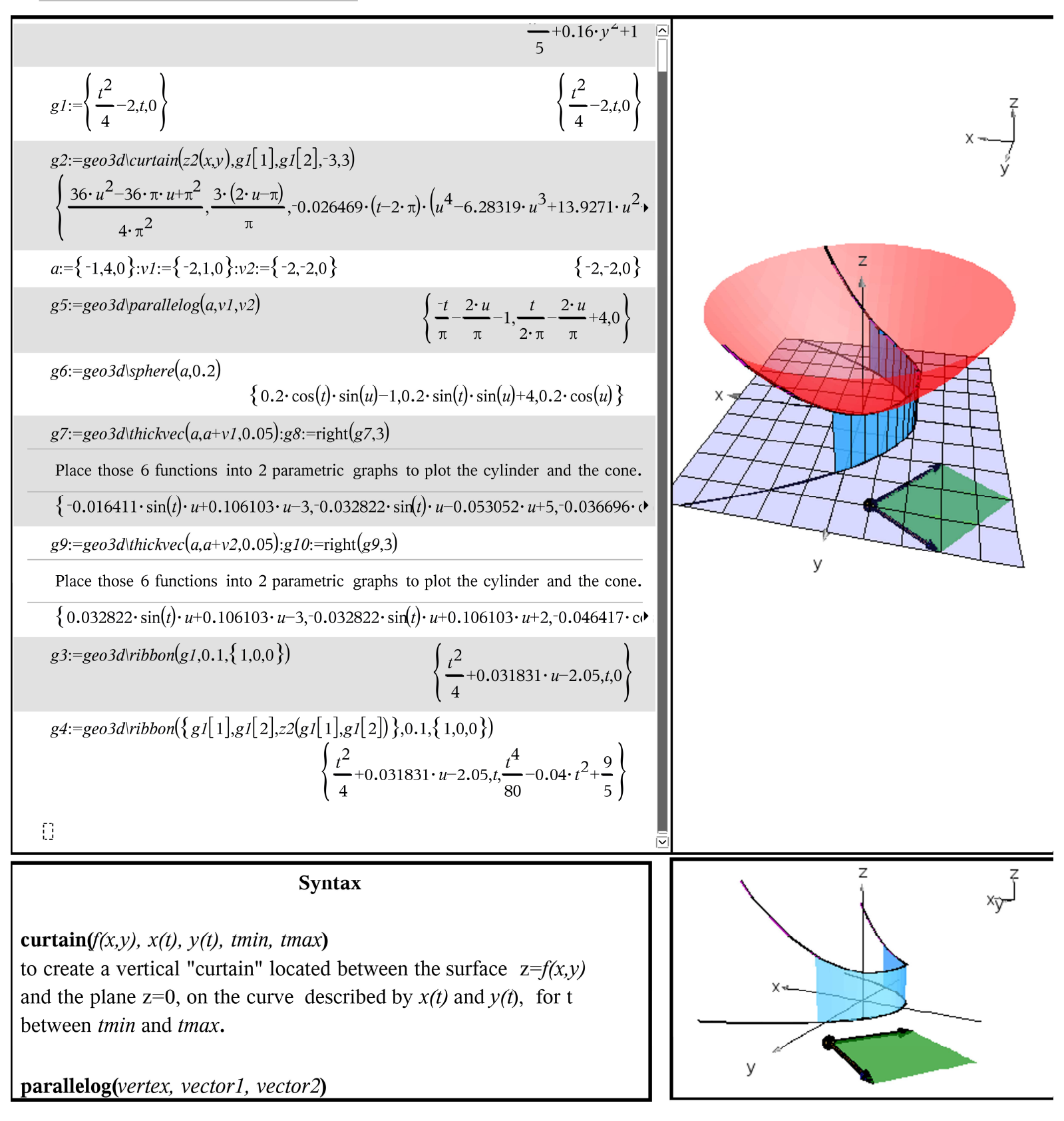

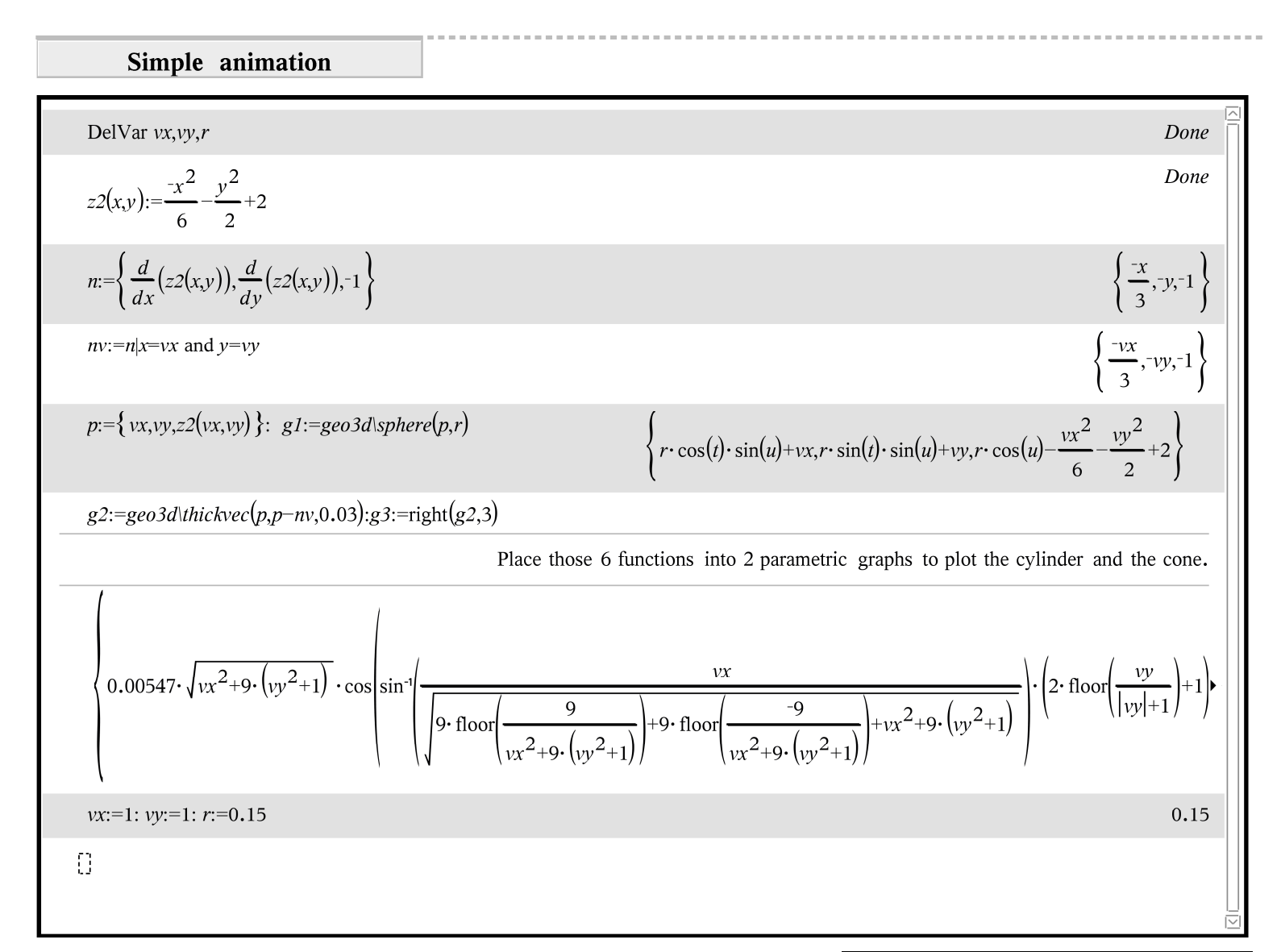

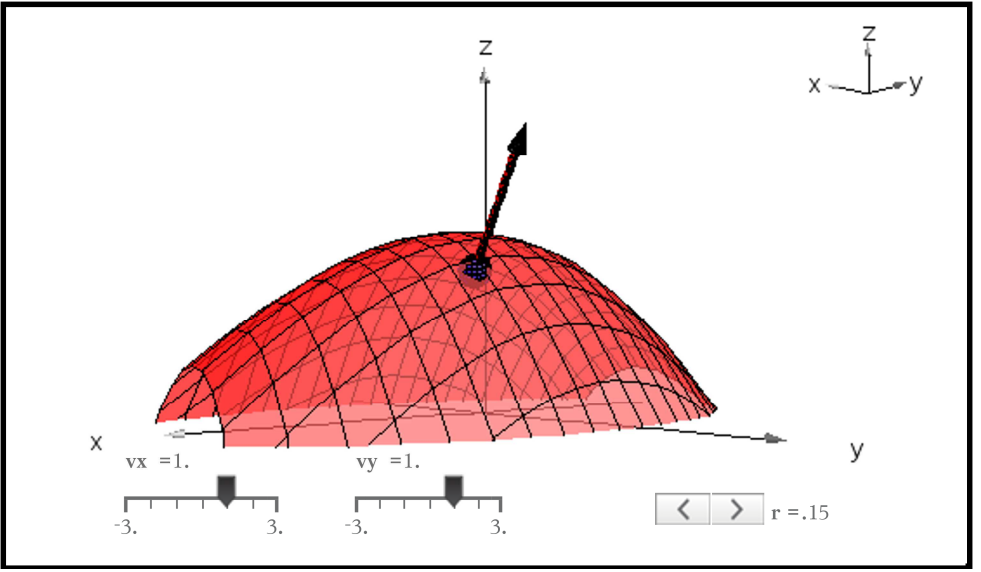

In order to create an animation, you must first define the objects, and THEN add sliders.

If you want to modify an object after the insertion of sliders, you must first use "DelVar" in a calculator page to delete the variables.

## How to use this library

How to use this library (We follow the example of *conics.tnsfrom Philippe Fortin)* 1. First of all, points and vectors must be in list format:  $\{x,y,z\}$ . For example:  $p:=\{4,0,1\}$ :  $q:=\{0,1,0\}$ :  $r:=\{0,0,5\}$   $\rightarrow \{0,0,5\}$  $g1:=geo3d\text{polygor}\left(\{p,q,r\}\right)+\left\{\frac{2\cdot (t-2\cdot \pi)\cdot (u-\pi)}{\pi^2},\frac{t}{2\cdot \pi},\frac{-(t-2\cdot \pi)\cdot (4\cdot u+\pi)}{2\cdot \pi^2}\right\}$ 2. Make sure the library document geo3d.tnsis in the MyLib folder. 3. Refresh Libraries (on the handheld, with O.S. 3.6, press [menu] [1] [7] [1]). 4. Open the TI-Nspire™ application in which you want to use a function or program from the library.  $N.B.$  Functions must be called in a Calculator page (not in a Graphs page). 5. Open the Catalog and use the library tab to find and insert the object. You can see the parameters required at the bottom of the catalog. You can also type the complete name with the keyboard. 6. Each function of the library returns a list of 3 functions in t and u (execpt for vec and thickvec, see #9). You must place this list in a variable, for example, q1, then place this list into the Functions Editor of a 3D graph in parametrical mode:  $vp1(t,u):=g1[2]$   $zp1(t,u):=g1[3]$  $xp1(t,u):=p1\vert 1\vert$ This can be done with a program: just type  $geo3d|putg(1,5)$  and functions g1 to g5 will be placed into the editor. 7. If you don't see an object, maybe it's because of its Attributes: try to choose Surface + Wire. 8. Be careful: you must watch the number and the type of the parameters. 9. Function vec, to create a vector, is different : it produces a list of 6 functions (instead of 3) that must be placed into 2 parametrical graphs. One to plot a segment and the other to plot the head of the vector, a little cone. (Functior thickvec, to create a thick vector, produces a list of 6 functions: 3 for the cylinder and 3 for the cone.) For example, to trace a vector from point  $p$  to point  $q$ :  $g2:=geo3d\vee ec(p,q)$  $\frac{2 \cdot t}{\pi}$ , 1- $\frac{t}{2 \cdot \pi}$ ,  $\frac{t}{2 \cdot \pi}$ , 0.011258 $\cdot$  cos(t) $\cdot$  u-0.011941 $\cdot$  sin(t) $\cdot$  u+0.150053 $\cdot$  u,-0.002814 $\cdot$  cos(t) $\cdot$  u-0.047762 $\cdot$  sin(t) $\cdot$  u-0.037513  $g3:=right(g2,3)$  $\frac{1}{2}$  {0.011258·cos(t)·u-0.011941·sin(t)·u+0.150053·u,-0.002814·cos(t)·u-0.047762·sin(t)·u-0.037513·u+1,0.037513·u then, if it's not already done, put g2 and g3 into the Functions Editor of a 3D graph page in parametric mode.

#### **Syntax**

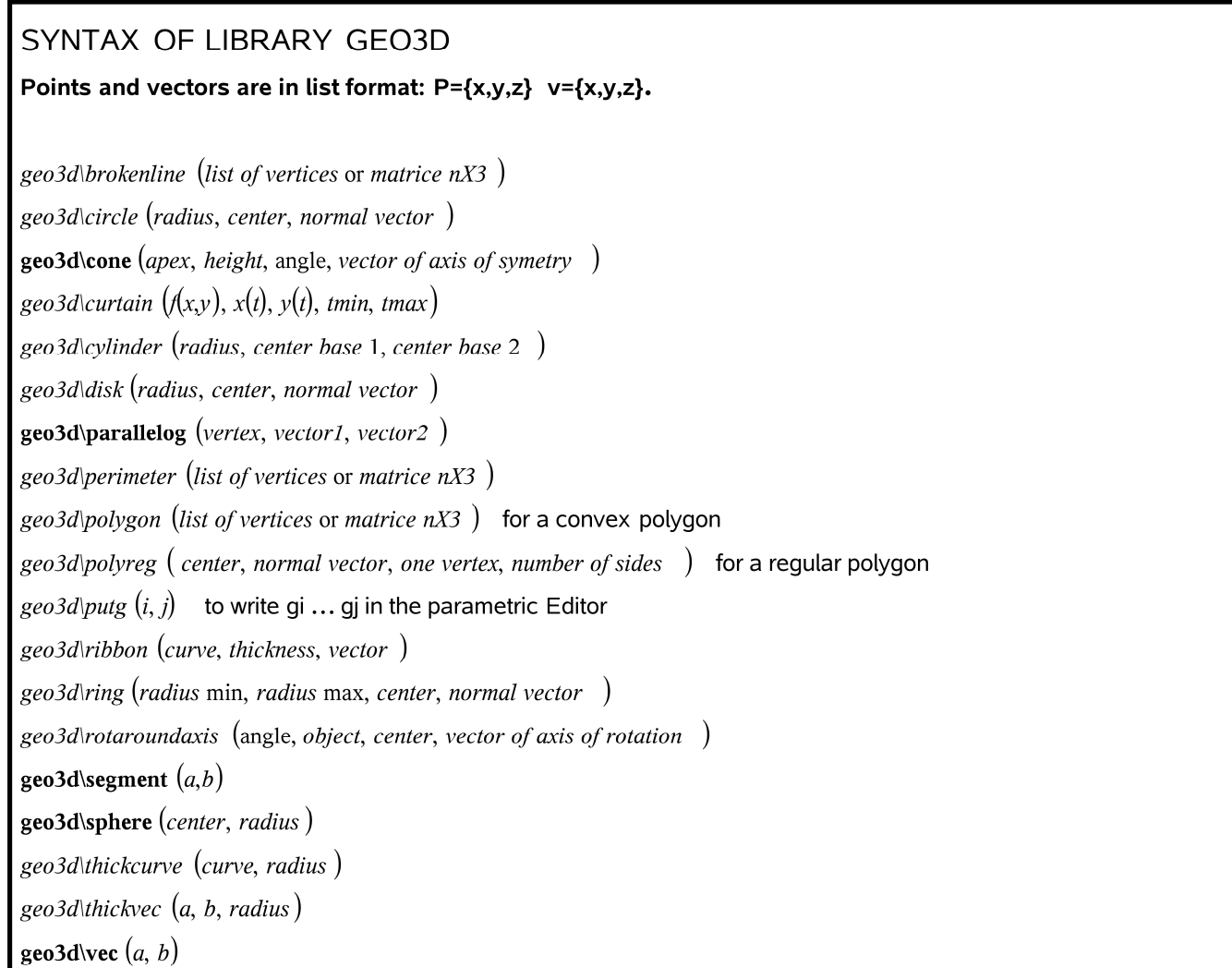

The library geo3d also contains many private functions. We chose to declare only 20 public functions to keep the menu simple for occasional users. But the private functions can be used even if we don't see them in the menu. The syntax is written (in French) in the geo3d.tns file.

#### Warning: this library is new and not completely tested. You may find some errors.

Authors of geo3d : Fares Fares and Geneviève Savard, École de Technologie Supérieure, Montréal, Québec, Canada. May 2014. Questions: genevieve.savard@etsmtl.ca